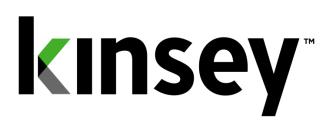

# **Segregation of Duties User Guide**

Document contains instructions related to Segregation of Duties reporting

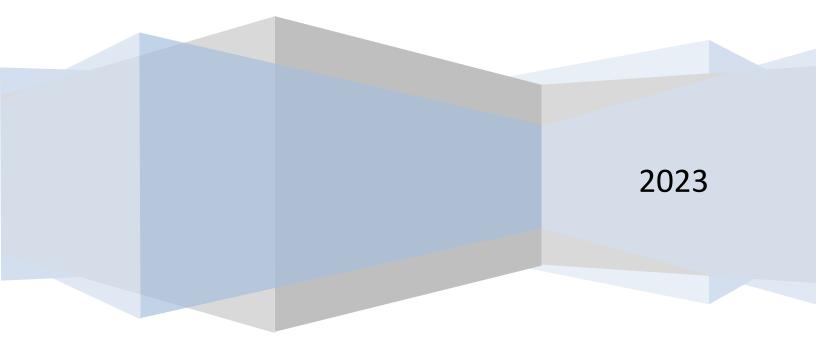

# Contents

| Introduction                                    |
|-------------------------------------------------|
| Getting Started4                                |
| Logging in4                                     |
| Administration                                  |
| Policy Maintenance5                             |
| Reporting                                       |
| Creating a New Report7                          |
| Creating a Role Test Report8                    |
| Editing an Existing Report9                     |
| Mitigating a policy9                            |
| Running a Saved Report11                        |
| Actor (User) -Policy11                          |
| Policy – Actor (User)12                         |
| Role Group-Policy                               |
| Differences Report                              |
| Renaming a Report12                             |
| Deleting a Report                               |
| Scheduling a Report                             |
| Historical Reports14                            |
| Activating or Deactivating a Scheduled Report15 |
| Report Formats                                  |
| User- Policy Violation Report16                 |
| Role Group-Policy Violation Report17            |
| Drilling to Security Reports                    |
| MS Excel Export                                 |

### Introduction

Kinsey's Segregation of Duties (SoD) Reporting is designed to examine Lawson S3 and Landmark Security to determine if the proper checks and balances are being following in the respective security models. The delivered policies cover applications included in the Lawson and Landmark product suites are for guideance only and may not be complete or suitable for all organizations. The policies delivered have been accumulated over a number of years based on research and customer recommendations and are provided on an as-is basis. The rules applied to these policies are Kinsey's best interpretation of the policy but should be verified by the customer during the implementation phase. In some cases the application may report "false positives" for a possible violation where conditional or LPLlogic may actually restrict a users access. An unlimited number of new policies can be added or existing policies can be modified to align with your organization. The SoD report can be generated at any time by an authorized user and will identify the policies that have been violated and the specific assignments that have caused the violation. The mitigation option allows you to flag any violated policy as allowable for a specific person and time period.

#### **Features:**

- Policies and rules are delivered for both Lawson S3 and CloudSuite (Landmark)
- Ability to add an unlimited number of policies and rules
- Ability to activate and rank policies individually
- Reports are available by User or by Policy
- Excel export options
- Differences Reporting
- Mitigation notes for policy violations

## **Getting Started**

Your system administrator will provide the URL to access the Kinsey security dashboard. Select the SoD Reporting tab to access the application. The page displays the current number of policy violations based on the policy rating.

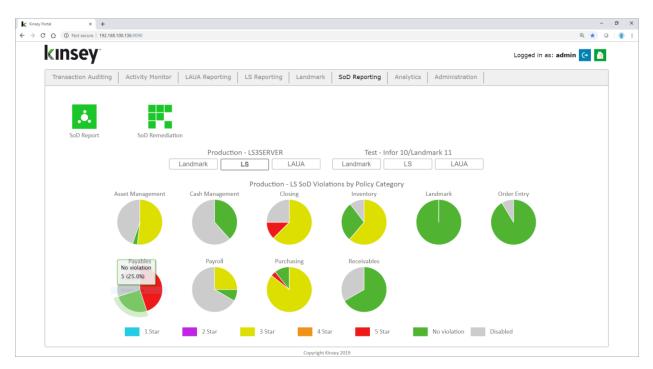

#### Logging in

If you have not previously logged into the application you will be required to enter your credentials. If you have not been provided login credential see your system administrator.

| Activity Monitor Login |  |
|------------------------|--|
| User Password Login    |  |
| Go back to homepage    |  |

# Administration

| ortal ×<br>① esbussrv:9090 |                       |                     |                     |                            |                  | G                |
|----------------------------|-----------------------|---------------------|---------------------|----------------------------|------------------|------------------|
| tal 🖤                      |                       |                     |                     |                            |                  |                  |
| kinsey                     |                       |                     |                     |                            | Logged ir        | n as: admin (🔹 💧 |
| Transaction Auditing       | Activity Monitor LAUA | Reporting LS Report | ing Landmark So     | Reporting Analytics        | Administration   |                  |
|                            | 檜                     | s                   | $\bigcirc$          | •                          | $\bigcirc$       |                  |
|                            | Lawson IOS Controls   | Configuration       | Scheduled Tasks     | Transaction Audit<br>Rules | Reporting Groups |                  |
|                            | . <b>.</b> .          |                     | 22                  |                            | 1                |                  |
|                            | SOD Policies          | Scheduled Reports   | User Administration | Problematic Forms          | Metadata Editor  |                  |
|                            |                       | 8                   |                     |                            | 1                |                  |
|                            | Manage Restrictions   | View Error Log      | Internal Audit      | Notifications              | About            |                  |
|                            |                       |                     |                     |                            |                  |                  |
|                            |                       |                     |                     |                            |                  |                  |
|                            |                       |                     |                     |                            |                  |                  |
|                            |                       |                     |                     |                            |                  |                  |

#### **Policy Maintenance**

Refer to the SoD policy Maintenance section of the Kinsey Administrator Guide for information on how to create and maintain SoD policies.

#### Reporting

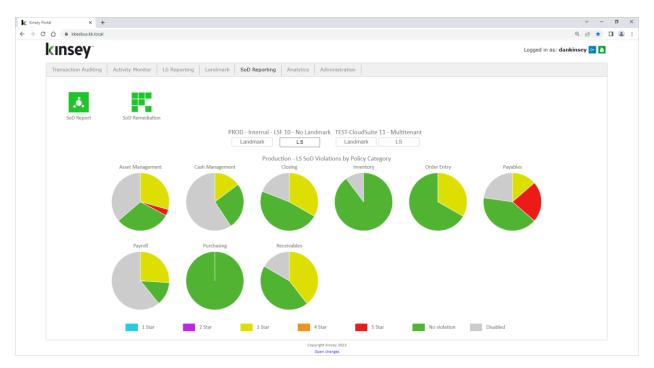

The dashboard will display pie charts for up to 12 policy categories. By default the application will display charts for the LS Production environment with additional options LS Test, Landmark Production and Landmark Test environments.

There are potentially 7 colors that could be displayed on each chart.

- Green No Violations
- Grey Disabled Policies
- Red 5 Star policies in violation
- Orange 4 Star policies in violation
- Yellow 3 Star policies in violation
- Purple 2 Star policies in violation
- Navy Blue 1 Star policies in violation

When you first enter the SoD reporting page you will need to select the appropriate server that contains your Infor application. Use the drop down box to select the server.

| Kiney Segregation of D x                              | θ                              | -        | o x         |
|-------------------------------------------------------|--------------------------------|----------|-------------|
| € → C û @ esbussrv:3090/SOD_Report/?SERVERID=LSF_PROD |                                | @ ☆      | r 🖸 🗄       |
| Kinsey Portal 🐯                                       |                                | 📙 Other  | r bookmarks |
| KINSEY <sup>-</sup> . Segregation of Duties           | 🖪 🗢 🗎                          | ?        | €+          |
|                                                       | Set as default Production - LS | S3SERVEF | R 🔻         |
|                                                       |                                |          |             |

#### Creating a New Report

To define a new report click on the Add Report icon on the title bar

| Kinsey Segregation of Duties × +            | v -                                                                                                    | - ø ×    |
|---------------------------------------------|----------------------------------------------------------------------------------------------------|----------|
| ← → C ☆                                     | Q 16 \$                                                                                                    | II 😩 II  |
| kinsey <sup>•</sup> 🐱 Segregation of Duties | 🖳 🖸 🗢 🗎                                                                                                    | ? 🔄      |
|                                             | TEST-CloudSuite 11 - Multi                                                                                                    | tenant 👻 |
| Favorites <                                 | New Report Report Type  IS  Indmark HCM  Indmark Role Test Only                                                                                                    | Î        |
| Vendor Invoice Conflict                     | Category ZASSET MANAGEMENT ZPAVABLES<br>ZASH MANAGEMENT ZPAVABLES<br>CLOSING ZPURCHASING<br>CLOSING ZPURCHASING<br>ORDER ENTRY<br>Rating All Star Ratings V<br>Object Filter                                                                                                    |          |
| Show Report History                         | Cancel Save Report Run Report Save Report CASH MANAGEMENT CLOSING INVENTORY ORDER ENTRY PAVABLES                                                                                                    |          |
|                                             | PARROLL         PURCHASING         RECEIVABLES           ASSET MANAGEMENT         Image: Solution of Fixed Assets conflicts with Reconcile Fixed Assets Subsidiary Ledger to General Ledger. One person should not have responsibility over both the access to assets and the responsibility for maintaining the accountability for such assets. (10-11)         Image: Show/Hide Policy Details           Show/Hide Policy Details         Image: Show/Hide Policy Details         Image: Show/Hide Policy Details |          |
|                                             | 2 302 Initiate Disposal of Fixed Asserts conflicts with Edit Fixed Assert Master File. If one individual has responsibility for more than one of these functions, that individual could misappropriate assets and conceal the misappropriation. (10-14)<br>家會會合合                                                                                                    |          |
|                                             | A Record Fixed Assets Subsidiary todget to General Ledger conflicts with Edit Fixed Asset Master File. If one individual has responsibility for more than one of these functions, that individual could misappropriate assets and conceal the misappropriation. (11-14) 会会会会会会会会会会会会会会会会会会会会会会会会会会会会会会会会会会会会                                                                                                    |          |
|                                             | 2 505 Initiate Purchase of Fixed Assets conflicts with Initiate Disposal of Fixed Assets. One person should not have responsibility over both the access to assets and the responsibility for maintaining the accountability for such assets. (07-10)<br>Show/Hold Policy Deals                                                                                                    |          |
| Copyright(c) 2023 - ver 5.61                | 2 506 Initiate Purchase of Fixed Assets conflicts with Reconcile Fixed Assets Subsidiary Ledger to General Ledger. One person should not have responsibility over both the                                                                                                    | -        |

The page will display a list of options you can use to filter the policies you want included on your report. Begin by selecting the LS or Landmark check box for the security model you would like to validate.

There are two types of reports you can define when creating a new report.

- User Violation Report this report will show all violations for each LS User, each Landmark User or for each LAUA Security Class depending on the security model selected.
- Role Test Report this report will report on violations for any Role or Role combinations in LS or Landmark security. This is not an option for LAUA security.

To create a new SoD violation report use the Category, Level of Importance (star rating) and Object filters to make your selections.

| Category: | By default all categories are selected when you define a new report.          |
|-----------|-------------------------------------------------------------------------------|
|           | Simply uncheck a category to omit those policies from the report.             |
| Rating:   | The policy list can be restricted based with the star rating assigned to each |
|           | policy. See "Rating a Policy's Level of Importance" in the Kinsey             |
|           | Administration Guide for more information.                                    |

Object Filter:The object filter will display all policies that include the object as part of<br/>the SoD rule definition entered. For example, if you want all policies that<br/>pertain to vendor maintenance enter AP10.1 in the Obect Filter field.<br/>However, if you want all forms that include AP tokens just enter AP into<br/>the field. The system uses the entry as a 'contains in' filter.

Once you have made your selection you can either run the report or save report for future use. To run the report simply select the <u>Run Report</u> button on the screen. To save the report select <u>Save Report</u> and enter a report name.

| × |
|---|
|   |
|   |
|   |

Note: the system does not store the Form filter or the Level of Importance with the report parameters, rather it stores the actual policies selected. If you edit an existing report you can revise your policy list by using the check box next to the policy number. See Editing a Report for more information

## Creating a Role Test Report

The Role Test report incorporates a "Role selection" filter to the filter parameters described in the New Report section of this manual. The Role filter allows you to test a list of policies against a specific role or combination of roles.

Start by making the same selections you would for a User violation report then check the Role Test Only

check box and select the roles link to view a list of the roles you have defined.

# Role Test Only Select Roles

When the list of roles is displayed you can choose any combination of roles or select an existing user from the dropdown window. When you select a user the roles assigned to them will automatically be checked. You can then check any other role you might want to add to this user. When you are finished making your selection close the window to continue.

| Select Roles                                                                                                    |                                                                      | × |
|----------------------------------------------------------------------------------------------------|----------------------------------------------------------------------|---|
| Select All Roles                                                                                                    | Select user for roles                                                | • |
| <ul> <li>Select All Roles</li> <li>APSuper</li> <li>ARSuper - test description</li> <li>AllAccessRole - AllAccessRol</li> <li>ApplicantRole</li> <li>BRBiller</li> <li>BRContractAdministrator</li> <li>BRExpert</li> <li>BRReportingAdministrator</li> <li>BRRevenueAnalyst</li> <li>CU01InheritedHR11 - CU01</li> <li>CustomerRole</li> <li>EmployeeRole</li> <li>EntryClerk</li> <li>FinancialRole</li> <li>Gl Accountant</li> </ul> | Select user for roles<br>adavis (Davis, Angie)<br>awhite (White, Al) | Y |
| GLReportWritter                                                                                                    |                                                                      | * |

You can now either run the report or save report for future use. To run the report simply select the Run Report button on the screen. To save the report select Save Report, enter a report name and Save.

#### Editing an Existing Report

To edit an existing report click on the report name under Favorites and select Edit.

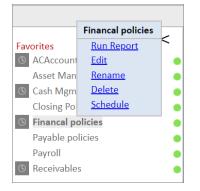

The edit option will display the same set of parameters as found when creating a new report. When a new report is saved the categories selected and the list of policies are saved based on the filter criteria. The original level of importance (star rating) and the form filter selections do not need to be saved because the actual policies are instead.

You can remove policies from the report by using the check box next to the policy. To add policies not displayed on the screen select another set of filter criteria.

|                     | Edit Report - AP10                                                                                                    | ) Policies                       |                                |                                      |
|---------------------|----------------------------------------------------------------------------------------------------|----------------------------------|--------------------------------|--------------------------------------|
| Report T            | /pe 🔲 LAUA 🗷 LS 📑 APS 🔻 🔲 Role Test Only                                                                                                    |                                  |                                |                                      |
| Category            | ASET MANAGEMENT  PAYROLL COSING RECEIVABLES NVENTORY ORDER ENTRY                                                                                                    |                                  |                                |                                      |
| Rating<br>Form Filt | All Star Ratings                                                                                                    |                                  |                                |                                      |
|                     |                                                                                                    | Cancel                           | Save Report                    | Run Report                           |
| RECEIV              | RECEIVABLE<br>ABLES<br>46 Invoice Customers conflicts with Collect Accounts Receivable. If one Individual has ret                                                                           | -                                | fature for the state in the    |                                      |
| ass<br>Sho          | ets and conceal the misappropriation<br>w/Hide Policy Details                                                                                                    |                                  |                                | <b>☆☆☆</b> ☆☆                        |
| cou                 | 47 Post Cash Receipts to A/R Subledger conflicts with Collect Accounts Receivable. If one<br>ild misappropriate assets and conceal the misappropriation.<br>w/Hide Policy Details           | individual has responsibility    | for more than one of these fu  | inctions, that individual<br>☆☆☆☆☆☆  |
|                     | 48 Collect Accounts Receivable conflicts with Process Customer Service Calls & Complain<br>ividual could misappropriate assets and conceal the misappropriation.                            | ts. If one individual has respo  | nsibility for more than one of | f these functions, that              |
|                     | w/Hide Policy Details                                                                                                    |                                  |                                | <b>☆☆☆</b> ☆☆                        |
| ind                 | 49 Collect Accounts Receivable conflicts with Independently Investigate A/R Discrepanci<br>ividual could misappropriate assets and conceal the misappropriation<br>ow/Hide Policy Details   | es. If one individual has respo  | nsibility for more than one of | these functions, that                |
| ind                 | 50 Investigate Discrepancies or Issues - Revenue conflicts with Collect Accounts Receival<br>ividual could misappropriate assets and conceal the misappropriation.<br>w/Hide Policy Details | ole. If one individual has respo | onsibility for more than one o | f these functions, that              |
| tha                 | 51 Maintain/Authorize Accounts Receivable Adjustments conflicts with Collect Accounts<br>t individual could misappropriate assets and conceal the misappropriation<br>w/Hide Policy Details | Receivable. If one individual    | has responsibility for more th | an one of these functions,<br>會會會會意意 |

Note: The key to editing a report is to ensure that the policies you want included on the report are displayed on the screen before you save the report.

#### Mitigating a policy.

The mitigation option allows you to flag a policy as allowable for a specific user for a designated period of time.

When the results are displayed for a user you can add a mitigation by clicking on the blue question mark

| S LANDMARK    |                                                |                                        |                  |                                               |               |                                                        |                                     |                  |                                                            |
|---------------|------------------------------------------------|----------------------------------------|------------------|-----------------------------------------------|---------------|--------------------------------------------------------|-------------------------------------|------------------|------------------------------------------------------------|
| Policy: 386 ? | ****                                           |                                        |                  |                                               |               |                                                        |                                     |                  |                                                            |
| Description:  | Maintain a fictitious ve                       | endor and enter an invoice to be inclu | ided in the auto | matic payment using Business Classes          |               |                                                        |                                     |                  |                                                            |
| Group 1:      |                                                |                                        |                  |                                               | Group 2:      |                                                        |                                     |                  |                                                            |
|               | BusinessClass) or IIHVe<br>or VendorAndSupplie |                                        | (BusinessClass)  | or PurchasingVendor (BusinessClass) or Vendor |               | iusinessClass) or payablese<br>biceTax (BusinessClass) | xpenseinvoice (BusinessClass) or pa | yablesinvoice (E | BusinessClass) or payablesinvoicespeedentry (BusinessClass |
| Туре          | Object                                         | Security Class                         | Rule             | Prediction                                    | Туре          | Object                                                 | Security Class                      | Rule             | Prediction                                                 |
| BusinessClass | PayToVendor                                    | APSetupAdmin_ST                        | ALL ACTIONS      | Expand definition                             | BusinessClass | LeaseInvoice                                           | LMBasicProcessing_ST                | ALL ACTIONS      | Expand definition                                          |
| BusinessClass | PurchasingVendor                               | APVendorSetup_ST                       | ALL ACTIONS      | Expand definition                             | BusinessClass | PayablesExpenseInvoice                                 | APBasicInvoiceProcessing_ST         | ALL ACTIONS      | Expand definition                                          |
| BusinessClass | Vendor                                         | APVendorSetup_ST                       | ALL ACTIONS      | Expand definition                             | BusinessClass | PayablesInvoice                                        | APBasicInvoiceProcessing_ST         | ALL ACTIONS      | Expand definition                                          |
|               |                                                | IEFINCommonViewInformation_ST          | COND             | Expand definition                             |               |                                                        | APSetupAdmin_ST                     | COND             | Expand definition                                          |
| BusinessClass | VendorAndSupplier                              | APVendorSetup_ST                       | ALL ACTIONS      | Expand definition                             |               |                                                        | CMProcessContract_ST                | ALL ACTIONS      | Expand definition                                          |
|               |                                                |                                        |                  |                                               |               |                                                        | IEFINSharedInbasketApproval_ST      | COND             | Expand definition                                          |

icon next to the users name. Mitigation Reason Codes can be defined under the SOD Mitigation option on the Adminstration page. The description and expiration date are optional.

|                  | ation    | •         |                |                 |                |             |                      |
|------------------|----------|-----------|----------------|-----------------|----------------|-------------|----------------------|
| rity Cl<br>oup 1 | ass to   | Role      | Hierar         | rchy            |                | 6           | iroup                |
|                  |          |           |                |                 |                |             | noup                 |
| gation           | ata th   | is vial   | ation          | : <b>386</b> fo |                |             |                      |
| _                |          | t a rea   |                | . 560 10        |                | 7. Iaw      | soni                 |
|                  |          | r mitig   |                |                 |                |             |                      |
| 101100           | onjoi    | ming      | acioni         |                 |                |             |                      |
|                  |          |           |                |                 |                |             |                      |
|                  |          |           |                |                 |                |             |                      |
| res:             |          |           |                |                 | 1              |             |                      |
| s:               | 0        |           | Ju             | ly 202          | ]<br>?1        |             | 0                    |
| es:              | C)<br>Su | Мо        | Ju<br>Tu       | ly 202<br>We    | ]<br>21<br>Th  | Fr          | <b>D</b><br>Sa       |
| s:               | _        | Mo        |                |                 |                | <b>Fr</b> 2 | _                    |
| s:               | _        | <b>Mo</b> |                |                 | Th             |             | Sa                   |
| es:              | Su       |           | Tu             | We              | <b>Th</b><br>1 | 2           | Sa<br>3              |
| :[               | Su<br>4  | 5         | <b>Tu</b><br>6 | We              | <b>Th</b><br>1 | 2           | <b>Sa</b><br>3<br>10 |

#### **Running a Saved Report**

To run a saved report simply click on the report name and select Run Report. You can immediately view the report in your browser or save the file to be viewed at a later time. You can run the report with or without existing mitigations. Reports that include mitigated policies will display with a watermark over the mitigated policy. If you run the report without mitigations you will have the option to display all mitigated policies on a separate report.

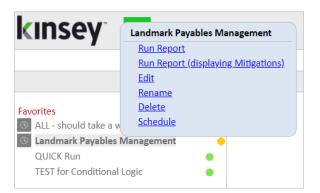

The color of the dot next to the report indicates the security model being checked. A green dot indicates the report is checking LS security and orange is used for Landmark.

When the report is finished the report options will be displayed in the top left corner of the navigation pane.

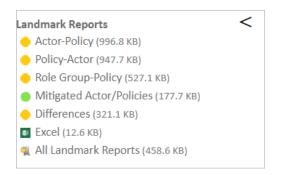

The zipped report contains the HTML reports and the MS Excel document. This file can be distributed to anyone unable to run reports that may need to analyze the results.

#### Actor (User) - Policy

This report provides a list of User's and the policies they are currently violating. (See page 16)

# Policy – Actor (User)

This report provides a list of Policies and the User's in violation. Policy are grouped by SoD Category. (See page 17)

#### **Role Group-Policy**

This report dynamically groups all users together based on their assigned security roles. Users with the exact same Role assignment are put together in a group for this report. By doing this you can evaluate a group of users sharing the same Role assigment that are violating any particular policy. (See page 17)

#### **Differences Report**

The differences report will show you any report changes since the last time the report was run. The report is sorted by User the Policy.

#### **Renaming a Report**

To rename an existing report click on the report name and select Rename.

#### **Deleting a Report**

To rename an existing report click on the report name and select *Delete*.

## Scheduling a Report

Scheduling a report will allow you to create and email any report you would like to receive automatically.

To schedule a report you must first create and save your report. Once the report displays under saved reports in the left navigation pane, click on the report name and select Schedule.

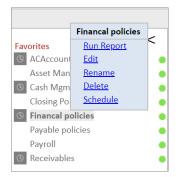

A grey clock icon is displayed next to the report name if a schedule already exist for a report but has not been enabled. A blue clock icon indicates the the schedule is currently active (enabled).

# NOTE: The schedule must be enabled for the schedule to run. To enable a scheduled report refer to the Schedule Reports section of the Administrators Guide.

The scheduling screen allows you to setup new schedules or use existing schedules. Schedules can be set to run each minute, hour, day, week, month or year. For a new schedule enter a schedule name, frequency and run time.

| Schedule Report               |                                       | × |
|-------------------------------|---------------------------------------|---|
|                               | Finance Group Security Report         |   |
| Select schedule to use:       | Select existing I Create new schedule |   |
| Schedule name:                | Daily                                 |   |
| Every day at 00               | : 00                                  |   |
| Select users to email:        | ○ Select existing                     |   |
| Email group name:             |                                       |   |
|                               | h                                     |   |
| Email format:                 | Excel 2007 (and above) (*.xlsx) V     |   |
| Send reports with no changes: |                                       |   |
| Cancel                        | Save                                  | + |

You can also create or use existing report groups. A report group contains a list of users you want to receive the report. Each user address should be separated by either a comma or a semicolon.

| C Schedule Report            |                                          | x |
|------------------------------|------------------------------------------|---|
|                              | Finance Group Security Report            |   |
| Select schedule to use:      | Select existing  Create new schedule     |   |
| Schedule name:               | Daily                                    |   |
| Every day at 20              | : 00                                     |   |
| Select users to email:       | Select existing                          |   |
| Email group name:            | Finance                                  |   |
| d.kinsey@kinsey.com;m.i      | nitka@kinsey.com                         | l |
| Email format:                | Excel 2007 (and above) (*.xlsx) <b>v</b> |   |
| Send reports with no changes |                                          |   |
| Cancel                       | Save                                     | - |

#### Note: do not insert a return between names in the list.

#### Email format:

The export options are Excel or Adobe PDF

Send blank reports:

If you want the system to generate and send a report even if there is nothing to report select this option. This will inform the receipient that the report was run.

Note: any Schedule or Email Group created at this time can also be used with other Kinsey applications.

#### **Historical Reports**

The application will retain a history of reports by date and time. To acess Historical Reports click on the Show Report History link in the left navigation pane under the saved reports.

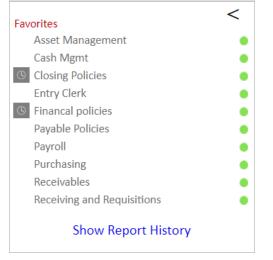

A list of reports will be displayed in the center pane. Select a Job Number to view a list of reports and click on the version of the report you would like to view.

|            | SOD Re           | port History |                  |
|------------|------------------|--------------|------------------|
| Job Number | Report Name      | Submitted By | Submitted On     |
| 00000944   | Purchasing       | dankinsey    | 8/15/2022 3:20PM |
| 00000895   | (on demand)      | dankinsey    | 7/22/2022 9:55AM |
| File Name  |                  |              | Size             |
| SOD_LS_0   | 00000895.zip     |              | 346.3 KB         |
| SOD_LS_0   | 00000895_excel.x | sx           | 12.7 KB          |
| SOD_LS_0   | 00000895_mitigat | edrules.htm  | 184.4 KB         |
| SOD_LS_0   | 00000895_sorted  | oyrule.htm   | 236.3 KB         |
| SOD_LS_0   | 00000895_sorted  | oyuser.htm   | 242.2 KB         |
| SOD_LS_0   | 00000895_summa   | rybyrole.htm | 243.9 KB         |
| 000000894  | (on demand)      | dankinsey    | 7/22/2022 9:46AM |
|            |                  |              |                  |
| 00000893   | (on demand)      | dankinsey    | 7/22/2022 9:42AM |
| 00000892   | (on demand)      | dankinsey    | 7/22/2022 9:42AM |
| 00000891   | (on demand)      | dankinsey    | 7/22/2022 9:40AM |
| 00000790   | (on demand)      | dankinsey    | 6/2/2022 8:28AM  |
| 00000763   | Payable Policies | dankinsey    | 5/20/2022 9:53AM |
| 00000762   | (on demand)      | dankinsey    | 5/20/2022 9:49AM |
|            |                  |              |                  |

# Activating or Deactivating a Scheduled Report

To change the activation status of a schedule you need to access the Schedule Reports option on the Administration tab. Refer to Scheduled Reports in the Kinsey Admin Guide for details on how to manage scheduled reports.

# **Report Formats**

To print any of the selected reports select the red printer icon on the title bar.

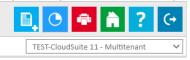

#### **User-Policy Violation Report**

| Kinsey Se                        | gregation of    | FD: × K SOD Rep    | orting - v4.5 - V 🗙                                  |                  |                                                |               |                                            |                |                |                                     |                                |             |                                                | θ                                    | _         |           |
|----------------------------------|-----------------|--------------------|------------------------------------------------------|------------------|------------------------------------------------|---------------|--------------------------------------------|----------------|----------------|-------------------------------------|--------------------------------|-------------|------------------------------------------------|--------------------------------------|-----------|-----------|
| ⇒ c :                            | û (] es         | sbussrv:9090/SOD_R | port/tmp/LS9_1846331384_                             | sortedbyuser.htr | m                                              |               |                                            |                |                |                                     |                                |             |                                                |                                      | Q         | ☆ 🖸       |
| Kinsey Ports                     | w 🐨             |                    |                                                      |                  |                                                |               |                                            |                |                |                                     |                                |             |                                                |                                      | Ct        | her bookn |
| In                               | sey             | <b>y</b>           |                                                      |                  |                                                |               | egregation of<br>luction - LS3SE<br>User - | RVER - I       |                |                                     |                                |             |                                                | ta as of: 2018-03<br>Display All Cor |           |           |
| Securi                           | ity Violat      | ions for User: Fra | nk Nelson (fnelson)                                  |                  |                                                |               | User -                                     | roncy          |                |                                     |                                |             |                                                |                                      | Exc       | and All   |
|                                  |                 |                    | Thomas (bthomas)                                     |                  |                                                |               |                                            |                |                |                                     |                                |             |                                                |                                      |           | and A     |
|                                  |                 | GEMENT             | momas (otnomas)                                      |                  |                                                |               |                                            |                |                |                                     |                                |             |                                                |                                      | com       |           |
| CLOS                             |                 |                    |                                                      |                  |                                                |               |                                            |                |                |                                     |                                |             |                                                |                                      |           |           |
| CA10.1                           | (TKN) or        | CA15.1 (TKN) or    | AC40.4 (TKN) or AC41.1 (<br>GL145 (TKN) or GL146 (T  |                  |                                                |               |                                            | Group<br>GL190 |                |                                     |                                |             |                                                |                                      |           |           |
| <u> </u>                         |                 | Security Class     | Description                                          | Rule             | Avail FC                                       | Pred          | iction                                     | Type           | Object         | Security Class                      | Description                    | Rule        | Avail FC P                                     | rediction                            |           |           |
| TKN                              | AC45.1          | ACBRAdvanced       | Transaction Edit                                     | GRAN             | TED +,-,C,I,N,P                                | ALL           | ACCESS                                     | TKN            | GL190          | GLDataEntry                         | Journal Posting                | GRANTED     | A,C,D,I,J,M,N,P,R,S,V A                        | LL_ACCESS                            |           |           |
| TKN                              | GL145           | GLDataEntry        | Journal Entry Hold Rel                               | ease GRANT       | TED A,C,D,I,J,M,N,P                            | R,S,V ALL     | ACCESS                                     |                |                |                                     |                                |             |                                                |                                      |           |           |
| TKN                              | GL146           | GLDataEntry        | Batch Journal Control                                | GRANT            | TED A,C,D,I,J,M,N,P,                           | R,S,V ALL_    | ACCESS                                     |                |                |                                     |                                |             |                                                |                                      |           |           |
| Descrip<br>Group 1               | tion: Pre       |                    | on conflicts with Review<br>6L195 (TKN) or RW100 (T  | KN)              |                                                |               |                                            | Group          | 2:             | e of these functi<br>GL292 (TKN) or |                                | could conce |                                                |                                      |           |           |
| Туре                             | Object          | Security Class     | Description                                          | Rule             | Avail FC                                       | Prediction    |                                            | Туре           | Object         | Security Class                      | Description                    | Rule        | Avail FC                                       | Prediction                           |           |           |
|                                  | GL190           |                    | Journal Posting                                      |                  | A,C,D,I,J,M,N,P,R,S,V                          | _             |                                            | TKN            | GL291          | GLRptWRTR                           | Trial Balance                  | GRANTED     |                                                | -                                    |           |           |
|                                  | GL195<br>RW100  |                    | Translation Calculation<br>Report Generation         |                  | A,C,D,I,J,M,N,P,R,S,V<br>A,C,D,I,J,M,N,P,R,S,V | _             |                                            | TKN            | GL292<br>GL293 | GLRptWRTR                           | Balance Sheet                  | GRANTED     | A,C,D,I,J,M,N,P,R,S,V<br>A,C,D,I,J,M,N,P,R,S,V | -                                    |           |           |
|                                  | tion: Ma<br>L:  | GL100 (TKN) or 0   | counts conflicts with Me<br>iL121 (TKN) or GL122 (TP | (N)              | se or Clearing Accour                          | its Usage. If | one individual h<br>Prediction             | Group          | 2:             |                                     | GL293 (TKN) or GL9             |             |                                                | s or fraudulent ac                   | tivity (7 | 78-77]    |
| Group 1<br>GL00.1<br>Type        | Object          | Security Class     |                                                      |                  |                                                |               |                                            |                |                |                                     |                                |             |                                                |                                      |           |           |
| Group 3<br>GL00.1<br>Type<br>TKN | Object<br>GL100 | GLDataEntry        | Mass Chart Account Cha<br>Mass Account Change D      | nge Delete       |                                                |               | ALL_ACCESS<br>ALL_ACCESS                   | TKN<br>TKN     | GL291<br>GL292 | GLRptWRTR                           | Trial Balance<br>Balance Sheet | GRANTE      |                                                | -                                    |           |           |

# Policy - User Violation Report

| Kinsey Segregation of D: × K SOD Report                                   |                                       |                 |                           |                        |                |             |                  |                             |               |                        |                         |
|---------------------------------------------------------------------------|---------------------------------------|-----------------|---------------------------|------------------------|----------------|-------------|------------------|-----------------------------|---------------|------------------------|-------------------------|
| → C 1 O esbussrv:9090/SOD_Rep                                             | ort/tmp/LS9_1846331384_sortedby       | ule.htm         |                           |                        |                |             |                  |                             |               |                        | @ ☆ 🖸                   |
| Kinsey Portal                                                             |                                       |                 |                           |                        |                |             |                  |                             |               |                        | Cther bookn             |
| (Insey)                                                                   |                                       |                 |                           | Segregation of         |                |             |                  |                             |               |                        | f: 2018-03-27 09:24:14. |
| lingey                                                                    |                                       |                 | F                         | Production - LS3SE     |                | rofile: AP  | S                |                             |               | Displa                 | ay All Conditional Logi |
| Category: ASSET MANAGEMENT                                                |                                       |                 |                           | Policy                 | - User         |             |                  |                             |               |                        |                         |
| Policy: 001 $2 2 2 2 2 2 2 2 2 2 2 2 2 2 2 2 2 2 2$                       |                                       |                 |                           |                        |                |             |                  |                             |               |                        |                         |
| Description: Initiate Disposal of Fixed<br>accountability for such a      |                                       | le Fixed Asse   | ets Subsidiary Ledger to  | o General Ledger. Or   | ne person      | should no   | t have responsil | bility over both the access | to assets and | the responsibility for | maintaining the         |
| Security Violations for User: An                                          | gie Davis (adavis)                    |                 |                           |                        |                |             |                  |                             |               |                        |                         |
| Group 1:<br>AM145 (TKN) or AM40.1 (TKN) or a                              | AM41.1 (TKN) or GL120 (TKN)           |                 |                           |                        | Group<br>AM270 |             | GL45.1 (TKN) or  | GL45.2 (TKN)                |               |                        |                         |
| Type Object Security Class                                                | Description                           | Rule            | Avail FC                  | Prediction             | Туре           | Object      | Security Class   | Description                 | Rule          | Avail FC               | Prediction              |
| TKN AM145 ACCapitalization                                                |                                       | GRANTED         | A,C,D,I,J,M,N,P,R,S,V     | ALL_ACCESS             | TKN            |             | AMAnalysis       | Account Balance Report      | GRANTED       | A,C,D,I,J,M,N,P,R,S,V  | ALL_ACCESS              |
| TKN AM40.1 AMProcessing                                                   | Disposals                             | GRANTED         | A,D,I,N,P,Q,R             | A,I                    | TKN            | GL45.1      | FSS              | Journal Control             | GRANTED       | +,-,B,C,F,I            | ALL_ACCESS              |
| TKN AM41.1 AMProcessing                                                   | Reinstate Disposed Assets             | GRANTED         | A,D,I,N,P,R               | ALL_ACCESS             |                |             |                  |                             |               |                        |                         |
| Security Violations for User: Bill                                        | l Thomas (bthomas)                    |                 |                           |                        |                |             |                  |                             |               |                        |                         |
| Security Violations for User: Fra                                         | ink Nelson (fnelson)                  |                 |                           |                        |                |             |                  |                             |               |                        |                         |
| ● Security Violations for User: He                                        | len Roberts (hroberts)                |                 |                           |                        |                |             |                  |                             |               |                        |                         |
| Security Violations for User: Ha                                          | l Rogers (hrogers)                    |                 |                           |                        |                |             |                  |                             |               |                        |                         |
| Security Violations for User: La                                          | wson Lawson (lawson)                  |                 |                           |                        |                |             |                  |                             |               |                        |                         |
| Security Violations for User: Mi                                          | ke Nitka (mnitka)                     |                 |                           |                        |                |             |                  |                             |               |                        |                         |
| Security Violations for User: Sa                                          | mmy Christian (schristian)            |                 |                           |                        |                |             |                  |                             |               |                        |                         |
| Security Violations for User: Sa                                          | rah Miller (smiller)                  |                 |                           |                        |                |             |                  |                             |               |                        |                         |
| Policy: 002                                                               | s or Issues - Fixed Assets conf<br>D) | licts with Init | tiate Disposal of Fixed a | Assets. If one individ | dual has re    | esponsibili | ty for more thar | n one of these functions, t | hat individua | l could misappropriate | assets and conceal the  |
| Security Violations for User: Bill     Security Violations for User: Bill |                                       |                 |                           |                        |                |             |                  |                             |               |                        |                         |
| Security Violations for User: Fra                                         |                                       |                 |                           |                        |                |             |                  |                             |               |                        |                         |
|                                                                           |                                       |                 |                           |                        |                |             |                  |                             |               |                        |                         |

# Role Group-Policy Violation Report

| Kinsey Segregation of D. 🗙 🔀 SOD Reporting - v4.5 - V 🗴                                                                                                    |                                                                                                    |                                                |                                                              |                                                                                |                                                                         |                                         |                    | θ ·                             | - 0      | 3     |
|----------------------------------------------------------------------------------------------------|----------------------------------------------------------------------------------------------------|------------------------------------------------|--------------------------------------------------------------|--------------------------------------------------------------------------------|-------------------------------------------------------------------------|-----------------------------------------|--------------------|---------------------------------|----------|-------|
| → C ① ③ esbussrv:9090/SOD_Report/tmp/LS9_1848671361_summaryby                                                                                                    | /role.htm                                                                                              |                                                |                                                              |                                                                                |                                                                         |                                         |                    |                                 | Q 🕁      |       |
| Kinsey Portal 🥨                                                                                                    |                                                                                                    |                                                |                                                              |                                                                                |                                                                         |                                         |                    |                                 | Other bo | ookm  |
| insey                                                                                                    | Segregation of<br>Production - LS3SEI<br>Role Grou                                                     | RVER - P                                       | rofile: AP                                                   | s                                                                              |                                                                         |                                         |                    | : 2018-03-27<br>y All Condition |          |       |
| Roles (5): Show/Hide<br>Users with same role set (1): Show/Hide<br>awhite                                                                                                    |                                                                                                    |                                                | 7                                                            |                                                                                |                                                                         |                                         |                    |                                 | Expand   | I All |
| ASSET MANAGEMENT                                                                                                    |                                                                                                    |                                                |                                                              |                                                                                |                                                                         |                                         |                    |                                 |          |       |
| Policy: 003 술숨숨었<br>Description: Initiate Disposal of Fixed Assets conflicts with Edit Fixe<br>14)<br>Group 1:<br>AM145 (TKN) or AM40.1 (TKN)                                                                                        | d Asset Master File. If one individual has responsibilit                                               | Group                                          | 2:                                                           |                                                                                | s, that individual could mis<br>M20.3 (TKN) or AM20.4 (T                |                                         | sets and conceal t | he misappropr                   | ation.   | (10-  |
| Type Object Security Class Description Rule                                                                                                    | Avail FC Prediction                                                                                    | Туре                                           | Object                                                       | Security Class                                                                 | Description                                                             | Rule                                    | Avail FC           | Prediction                      |          |       |
| TKN AM145 ACCapitalization Mass Disposals GRANTED A                                                                                                    | A,C,D,I,J,M,N,P,R,S,V ALL_ACCESS                                                                       | TKN                                            | AM20.1                                                       | ACCapitalization                                                               | Quick Addition                                                          | GRANTED                                 | A,F                | ALL_ACCESS                      |          |       |
|                                                                                                    |                                                                                                    | TKN                                            | AM20.2                                                       | ACCapitalization                                                               | Additions and Adjustmen                                                 | s GRANTED                               | A,C,D,I,N,P,R,S    | ALL_ACCESS                      |          |       |
|                                                                                                    |                                                                                                    | TKN                                            | AM20.3                                                       | ACCapitalization                                                               | Items                                                                   | GRANTED                                 | +,-,A,C,F,I,N,P,R  | ALL_ACCESS                      |          |       |
|                                                                                                    |                                                                                                    | TKN                                            | AM20.4                                                       | ACCapitalization                                                               | Books                                                                   | GRANTED                                 | +,-,A,C,I,N,P,R    | ALL_ACCESS                      |          |       |
| Policy: 006 会合合合合<br>Description: Initiate Purchase of Fixed Assets conflicts with Initiate<br>10 Urother Strength Conference of Fixed Assets conflicts with Initiate<br>10 Group 1:<br>AM12.1 (TKN) or AP20.1 (TKN) or PO20.1 (TKN) | Disposal of Fixed Assets. One person should not have                                                   | Group                                          | 2:                                                           | both the access to<br>AM40.1 (TKN)                                             | assets and the responsibil                                              | ty for maintai                          | ning the accountab | pility for such a               | ssets (C | )7-   |
|                                                                                                    | FC Prediction                                                                                          | Turne                                          | Object                                                       | Security Class                                                                 | Description Rule                                                        | Avail FC                                | Predic             | tion                            |          |       |
| Type Object Security Class Description Rule Avail F                                                                                                    | Frediction                                                                                             | Type                                           |                                                              |                                                                                |                                                                         |                                         |                    | CCESS                           |          |       |
| Type         Object         Security Class         Description         Rule         Avail f           TKN         AP20.1         APProcessing         Basic Invoice         GRANTED         +, -, A,                                 |                                                                                                    |                                                |                                                              | ACCapitalization                                                               | Mass Disposals GRANTE                                                   | D A,C,D,I,J,N                           | I,N,P,K,S,V ALL_A  | CCE33                           |          |       |
|                                                                                                    | C,D,I,K,M,N,O,P,S,T,V ALL_ACCESS                                                                       | TKN<br>ity for mo                              | AM145<br>ore than or<br>2:                                   | ne of these function                                                           |                                                                         | appropriate a                           |                    |                                 | riation. | . (0  |
| TRN AP20.1 APProcessing Basic Invoice GRANTED +,-,A,A<br>Policy: 009 숯숯숯숯숯<br>Description: Initiate Purchase of Fixed Assets conflicts with Edit Fixe<br>14)<br>Group 1:                                                             | C,D,I,K,M,N,O,P,S,T,V ALL_ACCESS                                                                       | TKN<br>ity for mo<br>Group :<br>AM20.:         | AM145<br>ore than or<br>2:<br>L (TKN) or                     | ne of these function                                                           | ns, that individual could mi                                            | appropriate a                           |                    |                                 | riation. | . (0  |
| TKN         AP20.1         APProcessing         Basic Invoice         GRANTED         +,-,A,I           Policy: 009 <ul></ul>                                                                                                    | C,D,I,K,M,N,O,P,S,TV ALL_ACCESS ed Asset Master File. If one individual has responsibili FC Prediction | TKN<br>ity for mo<br>Group 2<br>AM20.2<br>Type | AM145<br>ore than or<br>2:<br>L (TKN) or<br>Object           | ne of these function<br>AM20.2 (TKN) or A                                      | ns, that individual could mi<br>M20.3 (TKN) or AM20.4 (T<br>Description | appropriate a                           | ssets and conceal  | the misapprop                   | riation. | . (0  |
| TK         AP20.1         APProcessing         Basic Invoice         GRANTED         +,-A,A           Policy: 009 <ul></ul>                                                                                                    | C,D,I,K,M,N,O,P,S,TV ALL_ACCESS ed Asset Master File. If one individual has responsibili FC Prediction | TKN<br>ity for mo<br>Group 2<br>AM20.2<br>Type | AM145<br>ore than or<br>2:<br>L (TKN) or<br>Object<br>AM20.1 | e of these function<br>AM20.2 (TKN) or A<br>Security Class<br>ACCapitalization | ns, that individual could mi<br>M20.3 (TKN) or AM20.4 (T<br>Description | appropriate a<br>(N)<br>Rule<br>GRANTED | ssets and conceal  | the misapprop<br>Prediction     | riation. | . (0) |

# Drilling to Security Reports

If you are licensed for Kinsey's Lawson or Landmark Security reports the SoD reports provide the ability to drill into Security Class or Object details. Clicking on the hyperlinked objects will provide various report options.

|                                                                                  |                                                                                                  |                                                                                                    |                                                                                                    |                                                                               |                                                                                                    |                                                      |                                                                |                                                                                                  |                                                                                                    | S                                                                                                    | iet as defau                                                     | It Production - L                                                                            | S3SERVER                                                                 |
|----------------------------------------------------------------------------------|--------------------------------------------------------------------------------------------------|----------------------------------------------------------------------------------------------------|----------------------------------------------------------------------------------------------------|-------------------------------------------------------------------------------|----------------------------------------------------------------------------------------------------|------------------------------------------------------|----------------------------------------------------------------|--------------------------------------------------------------------------------------------------|----------------------------------------------------------------------------------------------------|----------------------------------------------------------------------------------------------------|------------------------------------------------------------------|----------------------------------------------------------------------------------------------|--------------------------------------------------------------------------|
| ins                                                                              |                                                                                                  |                                                                                                    |                                                                                                    |                                                                               |                                                                                                    | ation of Duties                                      |                                                                |                                                                                                  |                                                                                                    |                                                                                                    |                                                                  | a as of: 2018-03                                                                             |                                                                          |
| 1115                                                                             | cy                                                                                               |                                                                                                    |                                                                                                    |                                                                               |                                                                                                    | Production - LS3                                     |                                                                | Profile: A                                                                                       | PS                                                                                                    |                                                                                                    |                                                                  | Display All Con                                                                              | ditional Lo                                                              |
|                                                                                  |                                                                                                  |                                                                                                    |                                                                                                    |                                                                               |                                                                                                    | User                                                 | - Policy                                                       |                                                                                                  |                                                                                                    |                                                                                                    |                                                                  |                                                                                              | Expand                                                                   |
| PAYROLI                                                                          |                                                                                                  | for user: Fr                                                                                                    | ank Nelson (fnelsor                                                                                            | n)                                                                            |                                                                                                    |                                                      |                                                                |                                                                                                  |                                                                                                    |                                                                                                    |                                                                  |                                                                                              | Expand                                                                   |
| Descriptio                                                                       | n: Edit Pa<br>the pot                                                                            | tential for co                                                                                                    | File conflicts with In<br>ncealment of fraud                                                                   |                                                                               | I Check. Appropriate segregation of                                                                  | duties should exis                                   |                                                                | 26.0                                                                                             |                                                                                                    | ment, and human resources (or personnel r                                                                                                    | management                                                       | t) functions in orde                                                                         | er to minim                                                              |
| Descriptio<br>Edit Payrol                                                        | n: Edit Pa<br>the pot<br>Il Master I                                                             | yroll Master<br>tential for co<br>File:                                                                                 |                                                                                                    | l. (41-33)                                                                    |                                                                                                    | duties should exis                                   | Initiate<br>PR137                                              | Payroll C<br>(TKN) or                                                                            | heck:<br>PR140 (TKN) or                                                                                               | ment, and human resources (or personnel i<br>PR35.1 (TKN) or PR35.2 (TKN) or PR35.3 (TK<br>(TKN) or PR330 (TKN)                                                                     |                                                                  |                                                                                              |                                                                          |
| Descriptio<br>Edit Payrol<br>HR11.1 (TI                                          | n: Edit Pa<br>the pot<br>Il Master I<br>KN) or PA5                                               | yroll Master<br>tential for co<br>file:<br>52.1 (TKN) o                                                                 | ncealment of fraud                                                                                             | I. (41-33)<br>452.3 (TKN) of                                                  |                                                                                                    | duties should exis<br>Prediction                     | Initiate<br>PR137                                              | Payroll C<br>(TKN) or<br>or PR35.8                                                               | heck:<br>PR140 (TKN) or                                                                                               | PR35.1 (TKN) or PR35.2 (TKN) or PR35.3 (TK<br>(TKN) or PR530 (TKN)                                                                                                    |                                                                  |                                                                                              |                                                                          |
| Descriptio<br>Edit Payrol<br>HR11.1 (TH<br>Type Ob                               | n: Edit Pa<br>the pot<br>II Master I<br>KN) or PA5<br>oject Se                                   | yroll Master<br>tential for co<br>file:<br>52.1 (TKN) o                                                                 | ncealment of fraud<br>PA52.2 (TKN) or PA                                                                       | I. (41-33)<br>A52.3 (TKN) or<br>Rule                                          | r PA52.4 (TKN)<br>Avail FC                                                                           |                                                      | Initiate<br>PR137<br>(TKN)                                     | Payroll C<br>(TKN) or<br>or PR35.8<br>Object                                                     | heck:<br>PR140 (TKN) or<br>(TKN) or PR35.9                                                                            | PR35.1 (TKN) or PR35.2 (TKN) or PR35.3 (TK<br>(TKN) or PR530 (TKN)                                                                                                    | N) or PR35.4                                                     | (TKN) or PR35.5 (                                                                            | TKN) or PR:                                                              |
| Descriptio<br>Edit Payrol<br>HR11.1 (TH<br>Type Ob<br>TKN HR                     | n: Edit Pa<br>the pot<br>II Master I<br>KN) or PA5<br>oject Se                                   | yroll Master<br>tential for co<br>file:<br>52.1 (TKN) o<br>curity Class<br>(Setup                                       | ncealment of fraud<br>PA52.2 (TKN) or P#<br>Description<br>Employee                                            | I. (41-33)<br>A52.3 (TKN) or<br>Rule<br>GRANTED                               | r PA52.4 (TKN)<br>Avail FC                                                                           | Prediction                                           | Initiate<br>PR137<br>(TKN)<br>Type                             | Payroll C<br>(TKN) or<br>or PR35.8<br>Object<br>PR35.1                                           | heck:<br>PR140 (TKN) or<br>(TKN) or PR35.9<br>Security Class                                                          | PR35.1 (TKN) or PR35.2 (TKN) or PR35.3 (TK<br>(TKN) or PR530 (TKN)<br>Description                                                                                                   | N) or PR35.4<br>Rule                                             | (TKN) or PR35.5 (<br>Avail FC<br>+,-,A,C,I,N,P,R,T                                           | TKN) or PR                                                               |
| Descriptio<br>Edit Payrol<br>HR11.1 (TH<br>Type Ob<br>TKN HR<br>TKN PA           | n: Edit Pa<br>the pol<br>II Master I<br>KN) or PA5<br>oject Se<br>t11.1 HF                       | yroll Master<br>tential for co<br>file:<br>52.1 (TKN) o<br>curity Class<br>(Setup<br>Se<br>Se<br>HRSetu                 | ncealment of fraud<br>PA52.2 (TKN) or PA<br>Description<br>Employee                                            | I. (41-33)<br>A52.3 (TKN) or<br>Rule<br>GRANTED<br>RANTED                     | r PA52.4 (TKN)<br>Avail FC<br>+,-,A,C,D,F,G,H,I,M,N,P,R,T,W,X,Y,Z                                    | Prediction<br>ALL_ACCESS                             | Initiate<br>PR137<br>(TKN)<br>Type<br>TKN                      | Payroll C<br>(TKN) or<br>pr PR35.8<br>Object<br>PR35.1<br>PR35.2                                 | theck:<br>PR140 (TKN) or<br>(TKN) or PR35.9<br>Security Class<br>PRSetup                                              | PR35.1 (TKN) or PR35.2 (TKN) or PR35.3 (TK<br>(TKN) or PR530 (TKN)<br>Description<br>Time Entry                                                                                     | Rule<br>GRANTED<br>GRANTED                                       | (TKN) or PR35.5 (<br>Avail FC<br>+,-,A,C,I,N,P,R,T<br>+,-,A,C,I,N,P,R,T                      | TKN) or PR<br>Prediction<br>ALL_ACCE                                     |
| Descriptio<br>Edit Payrol<br>HR11.1 (TH<br>Type Ob<br>TKN HR<br>TKN PA<br>TKN PA | n: Edit Pa<br>the pot<br>II Master I<br>KN) or PA5<br>oject Se<br>t11.1 HF<br>52.1 PA            | yroll Master<br>tential for co<br>ile:<br>52.1 (TKN) o<br>curity Class<br>(Setup<br>Se<br>Se<br>Role  <br>Se<br>Role    | ncealment of fraud<br>PA52.2 (TKN) or PA<br>Description<br>Employee<br>PP<br>Security Class                    | I. (41-33)<br>A52.3 (TKN) or<br>Rule<br>GRANTED<br>RANTED<br>RANTED           | r PA52.4 (TKN)<br>Avail FC<br>+,-,A,C,D,F,G,H,I,M,N,P,R,T,W,X,Y,Z<br>A,C,D,F,I,N,P,R,V               | Prediction<br>ALL_ACCESS<br>ALL_ACCESS               | Initiate<br>PR137<br>(TKN)<br>Type<br>TKN<br>TKN               | Payroll C<br>(TKN) or 1<br>or PR35.8<br>Object<br>PR35.1<br>PR35.2<br>PR35.3                     | heck:<br>PR140 (TKN) or<br>(TKN) or PR35.9<br>Security Class<br>PRSetup<br>PRSetup<br>PRSetup                         | PR35.1 (TKN) or PR35.2 (TKN) or PR35.3 (TK<br>(TKN) or PR530 (TKN)<br>Description<br>Time Entry<br>Detail Time Entry                                                                | Rule<br>GRANTED<br>GRANTED                                       | (TKN) or PR35.5 (<br>Avail FC<br>+,-,A,C,I,N,P,R,T<br>+,-,A,C,I,N,P,R,T<br>A,T               | TKN) or PR<br>Prediction<br>ALL_ACCE                                     |
| Descriptio<br>Edit Payrol<br>HR11.1 (TH<br>Type Ob<br>TKN HR<br>TKN PA<br>TKN PA | n: Edit Pa<br>the pol<br>II Master I<br>KN) or PAS<br>oject Se<br>t11.1 HF<br>52.1 PA<br>52.2 PA | yroll Master<br>tential for co<br>ile:<br>52.1 (TKN) o<br>curity Class<br>ISetup<br>Se<br>HRSetu<br>Se<br>Se<br>Securit | ncealment of fraud<br>PA52.2 (TKN) or PA<br>Description<br>Employee<br>PP<br>Security Class<br>ty Class   Form | I. (41-33)<br>A52.3 (TKN) ou<br>Rule<br>GRANTED<br>RANTED<br>RANTED<br>RANTED | r PA52.4 (TKN)<br>Avail FC<br>+,-A,C,D,F,G,H,J,M,N,P,R,T,W,X,Y,Z<br>A,C,D,F,J,N,P,R,V<br>A,C,D,J,N,P | Prediction<br>ALL_ACCESS<br>ALL_ACCESS<br>ALL_ACCESS | Initiate<br>PR137<br>(TKN)<br>Type<br>TKN<br>TKN<br>TKN        | Payroll C<br>(TKN) or 1<br>or PR35.8<br>Object<br>PR35.1<br>PR35.2<br>PR35.3<br>PR35.4           | heck:<br>PR140 (TKN) or<br>(TKN) or PR35.9<br>Security Class<br>PRSetup<br>PRSetup<br>PRSetup                         | PR35.1 (TKN) or PR35.2 (TKN) or PR35.3 (TK<br>(TKN) or PR530 (TKN)<br>Description<br>Time Entry<br>Detail Time Entry<br>Speed Time Entry                                            | N) or PR35.4<br>Rule<br>GRANTED<br>GRANTED<br>GRANTED            | (TKN) or PR35.5 (<br>Avail FC<br>+,-,A,C,I,N,P,R,T<br>+,-,A,C,I,N,P,R,T<br>A,T<br>A,T        | TKN) or PR<br>Prediction<br>ALL_ACCL<br>ALL_ACCL<br>ALL_ACCL             |
| Descriptio<br>Edit Payrol<br>HR11.1 (TH<br>Type Ob<br>TKN HR<br>TKN PA<br>TKN PA | n: Edit Pa<br>the pol<br>II Master I<br>KN) or PAS<br>oject Se<br>t11.1 HF<br>52.1 PA<br>52.2 PA | yroll Master<br>tential for co<br>ile:<br>52.1 (TKN) o<br>curity Class<br>ISetup<br>Se<br>HRSetu<br>Se<br>Se<br>Securit | ncealment of fraud<br>PA52.2 (TKN) or PA<br>Description<br>Employee<br>PP<br>Security Class                    | I. (41-33)<br>A52.3 (TKN) ou<br>Rule<br>GRANTED<br>RANTED<br>RANTED<br>RANTED | r PA52.4 (TKN)<br>Avail FC<br>+,-A,C,D,F,G,H,J,M,N,P,R,T,W,X,Y,Z<br>A,C,D,F,J,N,P,R,V<br>A,C,D,J,N,P | Prediction<br>ALL_ACCESS<br>ALL_ACCESS<br>ALL_ACCESS | Initiate<br>PR137<br>(TKN)<br>Type<br>TKN<br>TKN<br>TKN<br>TKN | Payroll C<br>(TKN) or l<br>or PR35.8<br>Object<br>PR35.1<br>PR35.2<br>PR35.3<br>PR35.4<br>PR35.5 | heck:<br>PR140 (TKN) or I<br>(TKN) or PR35.5<br>Security Class<br>PRSetup<br>PRSetup<br>PRSetup<br>PRSetup<br>PRSetup | PR35.1 (TKN) or PR35.2 (TKN) or PR35.3 (TK<br>(TKN) or PR330 (TKN)<br>Description<br>Time Entry<br>Detail Time Entry<br>Steped Time Entry<br>Step and Grade, Grade Range Time Entry | N) or PR35.4<br>Rule<br>GRANTED<br>GRANTED<br>GRANTED<br>GRANTED | (TKN) or PR35.5 (<br>Avail FC<br>+,-,A,C,I,N,P,R,T<br>+,-,A,C,I,N,P,R,T<br>A,T<br>A,T<br>A,T | TKN) or PR<br>Prediction<br>ALL_ACCL<br>ALL_ACCL<br>ALL_ACCL<br>ALL_ACCL |

# MS Excel Export

The Export version of the report creates 5 separate sheets.

- 1. Sheet one is a list of all violations by user and policy. You can use the data to sort or filter the results in any number of ways.
- 2. Sheet 2 provides a matrix of user/policy violations. This is an easy way to evaluate the number of overall violations you have in your security model.
- 3. Sheet three displays a list of the policies included in the report
- 4. Sheet four provides a legend of the Function Codes used in the report.
- 5. Sheet 5 is an export of all current SoD mitigations.

#### Sheet 1: Violation Report

| 🏭 🗐 • 🔍 🔜 🎆        | 🔍 🗋 🥁 🖤 💷              |                     |                       |       | SOD_LM_00 | 0001955_excel.xlsx - Microsoft Excel |                |             |       |
|--------------------|------------------------|---------------------|-----------------------|-------|-----------|--------------------------------------|----------------|-------------|-------|
| File Home Inser    | t Page Layout Formulas | Data Review Vi      | ew Developer          |       |           |                                      |                |             | ∞ 🕜 🗆 |
| A1 -               | f_x Segregation of D   | Outies Report v5.61 |                       |       |           |                                      |                |             |       |
|                    |                        |                     |                       |       |           |                                      |                |             |       |
|                    |                        |                     |                       |       |           |                                      |                |             |       |
| A                  | B C                    | D                   | E                     | F     | G         | Н                                    | I. I.          | J           | K     |
|                    | uties Report v5.61     |                     |                       |       |           |                                      |                |             |       |
| 2 Saved Report: Ac |                        |                     |                       |       |           |                                      |                |             |       |
| 3 TEST-CloudSuite  |                        |                     |                       |       |           |                                      |                |             |       |
| 4 Category         | Rule ID Mitigated      | Username            | Full Name             | Group | Туре      | Object                               | Security Class | Description | Rule  |
| 5 PAYABLES         | <u>657</u>             | a.rowe              | Rowe, Ashanti (a.rowe |       | SecClass  | APCreateOneTimeVendor_ST             | -              | -           | -     |
| 6 PAYABLES         | <u>657</u>             | a.rowe              | Rowe, Ashanti (a.rowe | 0     | SecClass  | APVendorSetup_ST                     | -              | -           | -     |
| 7 PAYABLES         | <u>657</u>             | a.rowe              | Rowe, Ashanti (a.rowe |       | SecClass  | APBasicInvoiceProcessing_ST          | -              | -           |       |
| 8 PAYABLES         | <u>657</u>             | a.rowe              | Rowe, Ashanti (a.rowe | 1     | SecClass  | APInterfaceExpenseInvoices_ST        | -              | -           | -     |
| 9 PAYABLES         | <u>657</u>             | a.rowe              | Rowe, Ashanti (a.rowe | 1     | SecClass  | CBBasicProcessing_ST                 | -              |             | -     |
| 10 PAYABLES        | <u>657</u>             | a.rowe              | Rowe, Ashanti (a.rowe |       | SecClass  | EDISetupAdmin_ST                     | -              | -           | -     |
| 11 PAYABLES        | <u>657</u>             | a.rowe              | Rowe, Ashanti (a.rowe | 1     | SecClass  | LMBasicProcessing_ST                 | -              | -           | -     |
| 12 PAYABLES        | <u>657</u>             | a.rowe              | Rowe, Ashanti (a.rowe |       | SecClass  | MAInterfaceMatchInvoices_ST          | -              | -           | -     |
| 13 PAYABLES        | 657                    | a.rowe              | Rowe, Ashanti (a.rowe | 1     | SecClass  | SupplierOrderMgmtInvoices_ST         | -              | -           | -     |
| 14 PAYABLES        | <u>657</u>             | c.zeni              | Zeni, Cindy (c.zeni)  | 0     | SecClass  | APCreateOneTimeVendor_ST             | -              | -           | -     |
| 15 PAYABLES        | 657                    | c.zeni              | Zeni, Cindy (c.zeni)  | 0     | SecClass  | APVendorSetup_ST                     | -              | -           | -     |
| 16 PAYABLES        | <u>657</u>             | c.zeni              | Zeni, Cindy (c.zeni)  | 1     | SecClass  | APBasicInvoiceProcessing_ST          | -              | -           | -     |
| 17 PAYABLES        | <u>657</u>             | c.zeni              | Zeni, Cindy (c.zeni)  | 1     | SecClass  | APInterfaceExpenseInvoices_ST        | -              | -           | -     |
| 18 PAYABLES        | 657                    | c.zeni              | Zeni, Cindy (c.zeni)  | 1     | SecClass  | CBBasicProcessing_ST                 | -              | -           | -     |
| 19 PAYABLES        | <u>657</u>             | c.zeni              | Zeni, Cindy (c.zeni)  | 1     | SecClass  | EDISetupAdmin_ST                     | -              | -           | -     |
| 20 PAYABLES        | 657                    | c.zeni              | Zeni, Cindy (c.zeni)  | 1     | SecClass  | LMBasicProcessing_ST                 | -              |             | -     |
| 21 PAYABLES        | 657                    | c.zeni              | Zeni, Cindy (c.zeni)  | 1     | SecClass  | MAInterfaceMatchInvoices_ST          | -              |             | -     |
| 22 PAYABLES        | 657                    | c.zeni              | Zeni, Cindy (c.zeni)  | 1     | SecClass  | SupplierOrderMgmtInvoices_ST         | -              | -           | -     |

This is an example of a Landmark SoD report for the Payables policy 657. By looking at lines 5 through13 I can see that Ashanti Rowe as access to 9 security classes defined in the rule. Two security class are in group 0 and 7 security classes are in group 1. Rules are built to check for conflicting objects between 2 groups (0 and 1). The application will flag the user as violating the policy if they have access to atleast 1 object in both groups. For rules built at the Token or Business Class level the application only considers there to be a violation if the users has more than inquiry only access.

#### Sheet 2: User-Rule Matrix

|      | a 🤊 • (* • 🖻 🏶 🔍 🗋 💕 💎 I =       |      |      |        |     |     |         |     |     |     |     |     | SOD | _LM_000 |
|------|----------------------------------|------|------|--------|-----|-----|---------|-----|-----|-----|-----|-----|-----|---------|
| File | Home Insert Page Layout Formu    | ulas | Data | Review | Vie | w D | evelope | r   |     |     |     |     |     |         |
|      | 015 v (* fx                      |      |      |        |     |     |         |     |     |     |     |     |     |         |
|      | А                                | В    | С    | D      | E   | F   | G       | Н   | I   | J   | К   | L   | М   | Ν       |
| 1    | User/Rule Id                     | 657  | 663  | 664    | 665 | 666 | 667     | 668 | 669 | 670 | 671 | 672 | 673 |         |
| 2    | Rowe, Ashanti (a.rowe)           | Х    | Х    | Х      | Х   | Х   |         |     |     | Х   | Х   | Х   | Х   |         |
| 3    | Zeni, Cindy (c.zeni)             | Х    |      | Х      | Х   | Х   | Х       | Х   | Х   |     |     |     | Х   |         |
| 4    | Kinsey, Daniel (d.kinsey)        | Х    |      | Х      | Х   | Х   | Х       | Х   | Х   | Х   |     | Х   | Х   |         |
| 5    | Sanders, Dennis (d.sanders)      |      |      | Х      |     | Х   | Х       | Х   | Х   | Х   |     | Х   | Х   |         |
| 6    | Beard, Jason (j.beard)           |      | Х    | Х      |     |     |         | Х   | Х   | Х   |     | Х   | Х   |         |
| 7    | Mott, Lisa (l.mott)              |      | Х    | Х      |     | Х   |         |     |     | Х   |     |     | Х   |         |
| 8    | Gilbraith, Michael (m.gilbraith) |      |      | Х      | Х   |     |         | Х   | Х   | Х   |     |     |     |         |
| 9    | Nitka, Michael (m.nitka)         |      | Х    | Х      | Х   | Х   | Х       | Х   | Х   | Х   | Х   |     |     |         |
| 10   | Oswald, Mike (m.oswald)          | Х    | Х    | Х      | Х   |     |         |     |     | Х   | Х   |     |     |         |
| 11   | Hoyos, Sheila (s.hoyos)          | Х    | Х    | Х      | Х   | Х   | Х       | Х   | Х   | Х   | Х   |     |     |         |
| 12   | Jordan, Sharon (s.jordan)        | Х    |      |        |     |     |         | Х   | Х   | Х   | Х   | Х   | Х   |         |
| 13   | Salaver, Tim (t.salaver)         | Х    | Х    | Х      | Х   | Х   | Х       | Х   | Х   | Х   | Х   | Х   | Х   |         |

The 'X' indicates that a user violations a particular policy. When comparing this report to sheet 1, sheet 1 shows the detail of the objects the user has access too.

## Sheet 3: SOD Rules

|     | 🖬 🤊 • 🕫 👜 🖓 🗋 🛙   | j 🖤   =                   |           | S                                                                                        | D_LM_000001955_excel.xlsx - Microsoft Excel                                                                                                    |                                                                                                    |
|-----|-------------------|---------------------------|-----------|------------------------------------------------------------------------------------------|----------------------------------------------------------------------------------------------------|----------------------------------------------------------------------------------------------------|
| Fil | e Home Insert Pag | e Layout                  | Formulas  | Data Review View Developer                                                               |                                                                                                    |                                                                                                    |
|     | D12 - (*          | <i>f<sub>N</sub></i> Risk | ofenterin | ng unauthorized payments and reconcile with the bank through the same perso              | n. (02-93)                                                                                                    |                                                                                                    |
|     |                   |                           |           |                                                                                          |                                                                                                    |                                                                                                    |
| 1   | А                 | В                         | С         | D                                                                                        | E                                                                                                    | F                                                                                                    |
| 1   | Category          | Rule ID                   | Priority  | Description                                                                              | Rule - Group 0                                                                                                    | Rule - Group 1                                                                                                    |
|     |                   |                           |           | Maintain a fictitious vendor and enter an invoice to be included in                      |                                                                                                    | (*APBasicInvoiceProcessing* or *APBasicInvoiceProcessing* or<br>*APInterfaceExpenseInvoices* or *APInterfaceExpenseInvoices* o<br>*CBBasicProcessing* or *CBBasicProcessing* or *EDISetupAdmin*                                                 |
|     | PAYABLES          | 657                       | 3         | the automatic payment run (06-05)                                                        | (*APCreateOneTimeVendor* or *APVendorSetup*)                                                                                                    | or *EDISetupAdmin* or *LMBasicProcessing* or                                                                                                    |
| 3   | PAYABLES          | 663                       | 3         | Maintain a fictitious vendor and create a payment to that vendor                         | (*APCreateOneTimeVendor* or *APVendorSetup*)                                                                                                    | (*APPaymentProcessing* or *CBBasicProcessing*)                                                                                                    |
| 4   | PAYABLES          | 664                       | 3         | Enter a fictitious purchase order and enter the covering payment (16                     | <ul> <li>(*POBasicPurchaseOrderProcessing* or</li> </ul>                                                                                                    | (*APPaymentProcessing*)                                                                                                    |
| 5   | PAYABLES          | 665                       | 3         | Create a non bona-fide bank account and create a check from it. (92-                     | (*CBSetupAdmin*)                                                                                                    | (*APPaymentProcessing*)                                                                                                    |
| 6   | PAYABLES          | 666                       | 3         | Maintain a fictitious vendor and enter a Vendor invoice for<br>automatic payment (06-05) | (*APCreateOneTimeVendor* or *APVendorSetup*)                                                                                                    | (*APBasicInvoiceProcessing* or *APBasicInvoiceProcessing* or<br>*APInterfaceExpenseInvoices* or *APInterfaceExpenseInvoices* or<br>*CBBasicProcessing* or *CBBasicProcessing* or *EDISetupAdmin<br>or *EDISetupAdmin* or *LMBasicProcessing* or |
| 7   | PAYABLES          | 667                       | 3         | Maintain a fictitious vendor and create a payment to that vendor                         | (*APCreateOneTimeVendor* or *APVendorSetup*)                                                                                                    | (*APPaymentProcessing*)                                                                                                    |
| 8   | PAYABLES          | 668                       | 3         | Enter fictitious vendor invoices and then render payment to the vendor (05-02)           | (*APBasicInvoiceProcessing* or<br>*APBasicInvoiceProcessing* or<br>*APInterfaceExpenseInvoices* or<br>*APInterfaceExpenseInvoices* or *CBBasicProcessing* or | (*APPaymentProcessing*)                                                                                                    |
| )   | PAYABLES          | 669                       | 3         | Purchase unauthorized items and initiate payment by invoicing (16-<br>05)                | (*POBasicPurchaseOrderProcessing* or<br>*SSProcessEvent*)                                                                                                    | (*APBasicInvoiceProcessing* or *APBasicInvoiceProcessing* or<br>*APInterfaceExpenseInvoices* or *APInterfaceExpenseInvoices* o<br>*CBBasicProcessing* or *CBBasicProcessing* or *EDISetupAdmin* or *LIMBasicProcessing* or                      |
| _   |                   |                           |           | Enter fictitious vendor invoices and accept the goods via goods                          | (*APBasicInvoiceProcessing* or<br>*APBasicInvoiceProcessing* or<br>*APInterfaceExpenseInvoices* or                                                           | (*APProcessingReportAccess* or *POInterfaceReceipts* or<br>*POInterfaceReceipts* or *POProcessingReportAccess* or<br>*POReceiving* or *POReceiving* or *RQReceiving* or                                                                         |
| 0   | PAYABLES          | 670                       | 3         | receipt (05-18)                                                                          | *APInterfaceExpenseInvoices* or *CBBasicProcessing* or                                                                                                    | *RQReceiving*)                                                                                                    |

Sheet 4: Function Code Legend (for S3 only)

| 🛃 🍠 • (* - 😥 🎲 [   | 실 🗋 💕 🖤 i 🕫 |                   |           |               |        |              | SOD_LS_00000069_e | xcel.xlsx - Microsoft | Excel    |                 |        |        |                  |          |
|--------------------|-------------|-------------------|-----------|---------------|--------|--------------|-------------------|-----------------------|----------|-----------------|--------|--------|------------------|----------|
| File Home Insert   | Page Layout | Formulas Data     | Review Vi | iew Developer |        |              |                   |                       |          |                 |        |        |                  |          |
| A1 - (             | a fx Fc     | orm/Function Code |           |               |        |              |                   |                       |          |                 |        |        |                  |          |
|                    |             |                   |           |               |        |              |                   |                       |          |                 |        |        |                  |          |
|                    |             |                   |           |               |        |              |                   |                       |          |                 |        |        |                  |          |
| A                  | В           | С                 | D         | E             | F      | G            | н                 | 1                     | J        | к               | L      | м      | N                | 0        |
| Form/Function Code | +           | -                 | Α         | с             | D      | F            | 1                 | N                     | Р        | R               | s      | т      | v                | x        |
| HR11.1             | PageDown    | PageUp            | Add       | Change        | Delete | FillDefaults | Inquire           | Next                  | Previous | ReqDeductCreate |        |        |                  |          |
| PA13.2             |             |                   | Add       | Change        | Delete | FillDefaults | Inquire           | Next                  | Previous |                 |        |        |                  |          |
| PA31.1             |             |                   | Add       | Change        |        |              | Inquire           | Next                  | Previous |                 |        |        |                  |          |
| PR135              |             |                   | Add       | Change        | Delete |              | Inquire           | Next                  | Previous | Reports         | Submit |        | Validate Request |          |
| PR137              |             |                   | Add       | Change        | Delete |              | Inquire           | Next                  | Previous | Reports         | Submit |        | Validate Request |          |
| PR140              |             |                   | Add       | Change        | Delete |              | Inquire           | Next                  | Previous | Reports         | Submit |        | Validate Request |          |
| PR160              |             |                   | Add       | Change        | Delete |              | Inquire           | Next                  | Previous | Reports         | Submit |        | Validate Request |          |
| PR30.1             | PageDown    | PageUp            | Add       | Change        |        |              | Inquire           | Next                  | Previous |                 |        |        |                  |          |
| PR35.1             | PageDown    | PageUp            | Add       | Change        |        |              | Inquire           | Next                  | Previous | Release         |        | Totals |                  |          |
| PR35.2             | PageDown    | PageUp            | Add       | Change        |        |              | Inquire           | Next                  | Previous | Release         |        | Totals |                  |          |
| PR35.3             |             |                   | Add       |               |        |              |                   |                       |          |                 |        | Totals |                  |          |
| PR35.4             |             |                   | Add       |               |        |              |                   |                       |          |                 |        | Totals |                  |          |
| PR35.5             |             |                   | Add       |               |        |              |                   |                       |          |                 |        | Totals |                  |          |
| PR35.6             |             |                   | Add       |               |        |              |                   |                       |          |                 |        | Totals |                  |          |
| PR35.8             |             |                   | Add       |               |        |              |                   |                       |          |                 |        | Totals |                  |          |
|                    | PageDown    | PageUp            | Add       | Change        |        |              | Inquire           | Next                  | Previous |                 |        | Totals |                  | Comments |
| PR37.1             | PageDown    | PageUp            | Add       | Change        |        |              | Inquire           |                       |          | Release         |        |        |                  |          |

This sheet provides an explaining of what action a function code is performing on a specific form (token)

# Sheet 5: Existing SoD Mitigations

|     | <b></b>       | 💕 💝   🕫        |                           | SOD_LM      | _000001850_excel.xlsx - Micros | oft Excel            |            |
|-----|---------------|----------------|---------------------------|-------------|--------------------------------|----------------------|------------|
| Fil | Home Insert F | age Layout     | Formulas Data Review View | Developer   |                                |                      |            |
|     | A1 • (*       | <i>f</i> ∗ Use | er Name                   |             |                                |                      |            |
|     | А             | В              | С                         | D           | E                              | F                    | G          |
| 1   | User Name     | Policy ID      | Reason                    | Description | Expiration Date                | Last Updated         | Updated By |
| 2   | a.rowe        | 371            | 100 - Temporary Job Merge | allowed     | 01/01/1900                     | 2022-09-21 09:20:22. | dankinsey  |
| 3   |               |                |                           |             |                                |                      |            |
| 4   |               |                |                           |             |                                |                      |            |
| 5   |               |                |                           |             |                                |                      |            |
| 6   |               |                |                           |             |                                |                      |            |
| 7   |               |                |                           |             |                                |                      |            |
| 8   |               |                |                           |             |                                |                      |            |
| 9   |               |                |                           |             |                                |                      |            |

When you mitigate a poliy violation for a user this sheet will display all existing mitigations.

Notes: